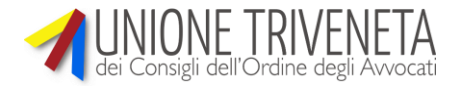

**OGGETTO:** compensazione debiti fiscali coi crediti per il patrocinio a spese dello Stato.

Com'è noto, con la Legge di Stabilità 2016 (art. 1, co. 778, L. 28.12.2015) è stata introdotta la possibilità di compensare i debiti fiscali (e i contributi previdenziali dovuti dall'avvocato ai suoi eventuali dipendenti; non invece quelli dovuti dall'avvocato alla Cassa di Previdenza Forense) con i crediti maturati per compensi liquidati nel sistema del patrocinio a spese dello Stato.

Il D.M. 15.07.2016 ha poi dettato le norme di attuazione dell'importante riforma, che costituisce il risultato di lunghi anni di proposte e richieste dell'Avvocatura istituzionale ed associativa.

I crediti che si possono mettere in compensazione sono quelli maturati a seguito di decreto di liquidazione emesso ai sensi dell'art. 82 Testo Unico Spese di Giustizia dato con D.P.R. 30.05.2002 n. 115.

Quindi, si tratta di tutte le liquidazioni ricevute a norma dell'art. 82 cit.: vale a dire, non solo quelle per procedimenti o cause in cui l'assistito è stato ammesso al patrocinio a spese dello Stato, ma anche tutti i casi equiparati (artt. 115, 116, 117, 118, 142, 143, 144, 145 T.U.S.G.).

I decreti di liquidazione devono essere inoppugnabili (secondo l'interpretazione confortata dal Ministero1, lo diventano dopo 30 giorni dalla comunicazione del decreto).

Deve inoltre essere stata emessa e inviata la fattura elettronica.

La procedura prevede che l'avvocato si iscriva a una piattaforma di certificazione dei crediti, secondo le istruzioni<sup>2</sup> del Ministero dell'Economia e delle Finanze-Ragioneria Generale dello Stato d.d. 12.10.2016, scaricabili da internet.

Per potersi iscrivere, l'avvocato dovrà prima rivolgersi a uno degli Uffici Giudiziari debitori (è consigliabile farlo a quello che ha i debiti arretrati più ingenti e recenti), da cui otterrà via PEC le credenziali per potersi iscrivere alla piattaforma.

Alcuni giorni dopo l'iscrizione alla piattaforma, l'avvocato vi potrà trovare elencate tutte le fatture elettroniche inviate (a qualsiasi Ufficio Giudiziario, non solo quello che ha fornito le credenziali), con lo stato del pagamento (bozza, in lavorazione, lavorata, inviata, respinta, ricevuta): potrà essere esercitata l'opzione di compensazione solo per le fatture non ancora pagate (solo quelle rientranti nelle categorie "inviata", "ricevuta" o in "in lavorazione").

A questo proposito, si consiglia di verificare con attenzione che lo stato indicato nella piattaforma sia quello effettivo: in qualche caso infatti è successo che risultasse come ancora "in lavorazione" qualche fattura pagata anche da molto tempo.

L'opzione viene esercitata mediante la selezione delle fatture desiderate, e l'aggiunta del numero SIAMM del decreto di liquidazione (si tratta di un dato non sempre

facilmente disponibile, ma il sistema accetta anche altre indicazioni alfanumeriche: ad esempio, il numero di R.G. Grat. Patr. o il numero del decreto di liquidazione).

Il sistema genera automaticamente una domanda, sotto forma di autocertificazione nella quale si dichiara che le fatture indicate non sono state saldate e la liquidazione è definitiva. Apposta la firma digitale su detta domanda, la si invia al Ministero tramite la piattaforma.

1

<sup>1</sup> C.M. Giustizia 0148412 d.d. 7.11.2012

<sup>2</sup> "Guida per gli avvocati ammessi al patrocinio a spese dello Stato"

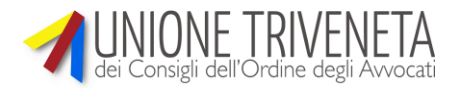

Tutti i passaggi sopra riassunti sono molto chiaramente descritti nelle istruzioni ministeriali, dettagliate e complete.

L'opzione va esercitata in un determinato periodo dell'anno (dal 1 marzo al 30 aprile, salvo riapertura dei termini) e per il 2016 e il 2017 il sistema ha funzionato efficacemente (le risposte sono arrivate pochi giorni dopo la scadenza dei termini).

Il Ministero risponde alla domanda via PEC, con la quale comunica l'esito della domanda di ammissione alla compensazione, indicando per ciascuna fattura l'importo ammesso.

Ricevuta la risposta, l'avvocato potrà trasmetterla al commercialista, che seguendo le istruzioni ministeriali date con la R.M. 7.12.2016 n. 113/E, potrà indicare l'importo da compensare nella colonna degli importi "a credito" del mod. F24, e spedire quest'ultimo tramite i sistemi Entratel/Fisconline.

E' stato creato apposta un apposito codice tributo: 6868.

Non è obbligatorio consumare l'intero credito in unica soluzione.

Naturalmente, il commercialista dovrà tener conto del fatto che per le fatture compensate lo Stato non effettuerà la ritenuta d'acconto, e dovrà quindi "trattarle" contabilmente come se fossero fatture incassate in via ordinaria alla data del mod. F24.

Il sistema è stato finora largamente sottoutilizzato, e ciò è un vero peccato sia perché è molto più semplice di quel che può sembrare a prima vista, sia perché funziona bene e rapidamente, sia perché – di fatto – può essere molto vantaggioso rinunciare a un incasso futuro anche molto lontano (sono ben noti a tutti i ritardi nei pagamenti del p.s.S.), per ottenere un immediato risparmio di imposta.